# **Activity Planning Quick Reference Guide**

Updated December 2023

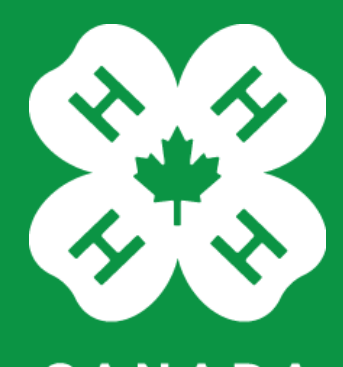

CANADA

# **Activity Planning Quick Reference Guide**

Last Updated December 2023

#### **Introduction to Activity Planning**

Staff and trained leaders are responsible for completing an activity plan for events and programs that involve:

- Multiple clubs, or regional or provincial events;
- Transportation and/or accommodations organized by 4-H;
- Third-party service providers that require a waiver (i.e. archery, shooting range, trampoline, etc.); or
- High-risk activities that are outside the norm for the 4-H project (i.e. a cooking club would not have prac�ced the skills to go on a trail ride, while an equestrian club would be developing the required riding skills).

#### **How to Submit an Activity Plan**

#### **Online**

- A link to the Youth Safety Reporting System at 4-H in Canada can be found at  $4-h$ [canada.ca/youth](https://4-h-canada.ca/resources-education/youth-safety)-safety and through your provincial organization's website.
- This system is open to all leaders and staff.
- Returning users can log in to access their previously submited cases or to submit a new case.
- When you complete the Activity Planning form online, it is automatically directed to your provincial office for review and support.

#### **With support from your provincial organization**

If you do not have access to the online system, document your activity plan on a paper form and reach out to your provincial organization for next steps.

#### **Who Should Submit the Activity Plan?**

• The trained leader or staff planning the event should complete the activity plan.

#### **What Happens After the Activity Plan is Submitted?**

- It will be reviewed by provincial staff members, and they may reach out to you for further clarification.
- When it is approved, a copy will be emailed to you, and the activity plan should be shared with all youth, leaders, and families in advance of the event or program.

#### **Two-Way Portal**

The two-way portal allows you to log back into the system, review your submited cases and add notes or files to the case.

Staff reviewing your case will also be able to share notes and files with you.

If you are a returning user, you can log in to your existing account or simply start a new case. If you have not created an account or are not logged in, you will be prompted to create an account or log in at the bottom of the form submission.

**You may choose to remain anonymous even if you have logged in.** If you choose to remain anonymous, you can still exchange notes and files with 4-H staff, but staff will not see your identity.

Please note that Activity Plans will not be approved if they are from anonymous submissions.

#### **Logging into Existing Account**

To review any updates on your submissions, you can return to htps://4h-canada.i-[sight.com/portal](https://4h-canada.i-sight.com/portal) and scroll down to log in using your user name and password. Once logged in, you cannot edit previous submissions, but can access all your cases , review any notes added by staff, or add your own a note or file.

#### **Adding or Viewing Notes and Files**

To add a note or file, select the case, click on Notes or Files, and then on Add Note or Add file. Complete the page and click the save button to update.

To view a note or file, select the case, click on Notes or Files, and select the note or file.

#### **Opening an Activity Planning Form**

Access the Youth Safety Reporting System for 4-H in Canada from your computer or mobile device browser. Consider bookmarking it for quick access. **Note:** you must have internet or cellular data access to complete the form and submit it. You can't save a partially completed form.

- **Form type** select Activity Planning Form
- **Organization** select your provincial organization. The form will be sent to provincial staff when you submit it.

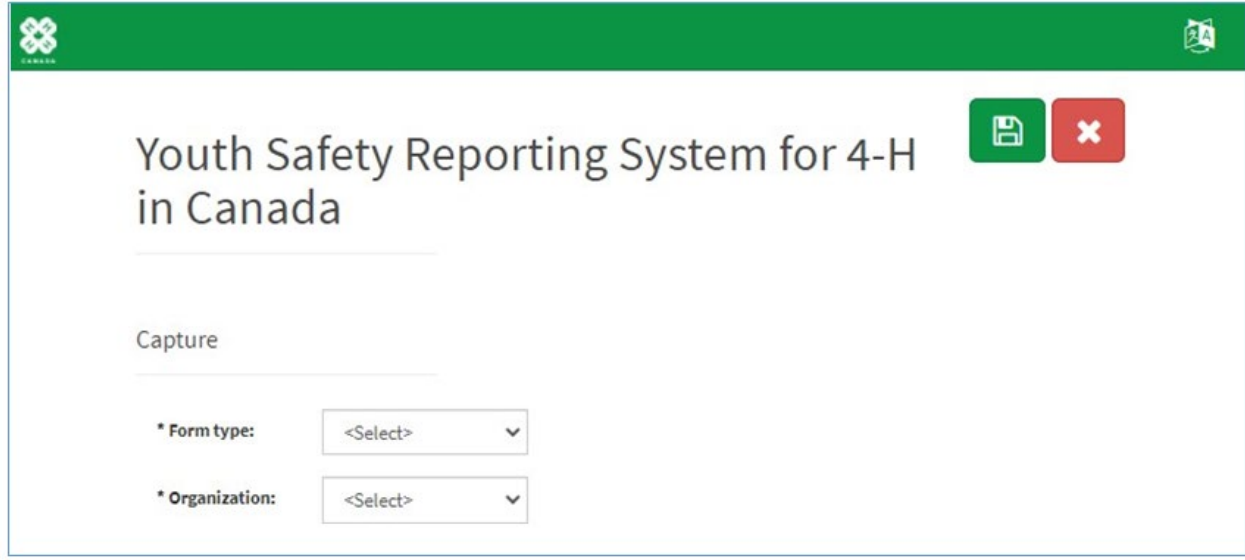

After selecting the organization, the instructions and fields specific to activity planning will load.

On the following pages, we'll walk through each section of the form and important fields will be described in more detail.

#### **Activity Plan – Form Instructions**

You must submit the Activity Plan in one session – you may not save a draft and complete it later. Review the instructions and gather all the information you will need before proceeding.

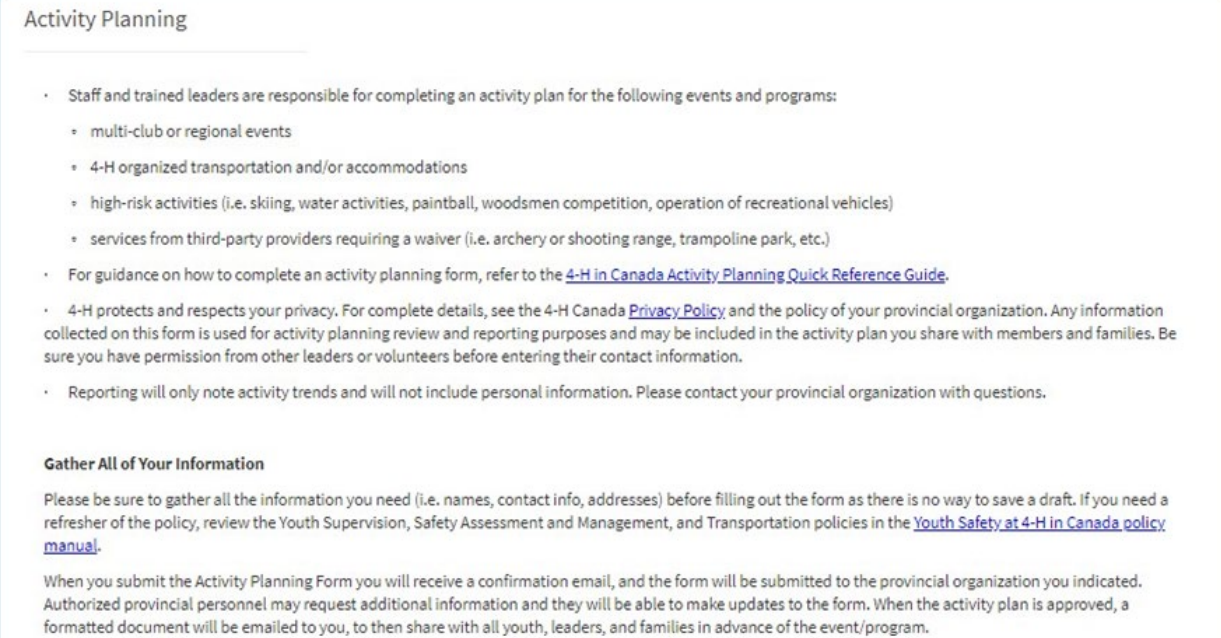

# **Ac�vity Plan – Supervision**

- Fields marked with **\*** must be completed to submit the form.
- Age of youth: select the category that aligns with the age of youth participating in the activity.

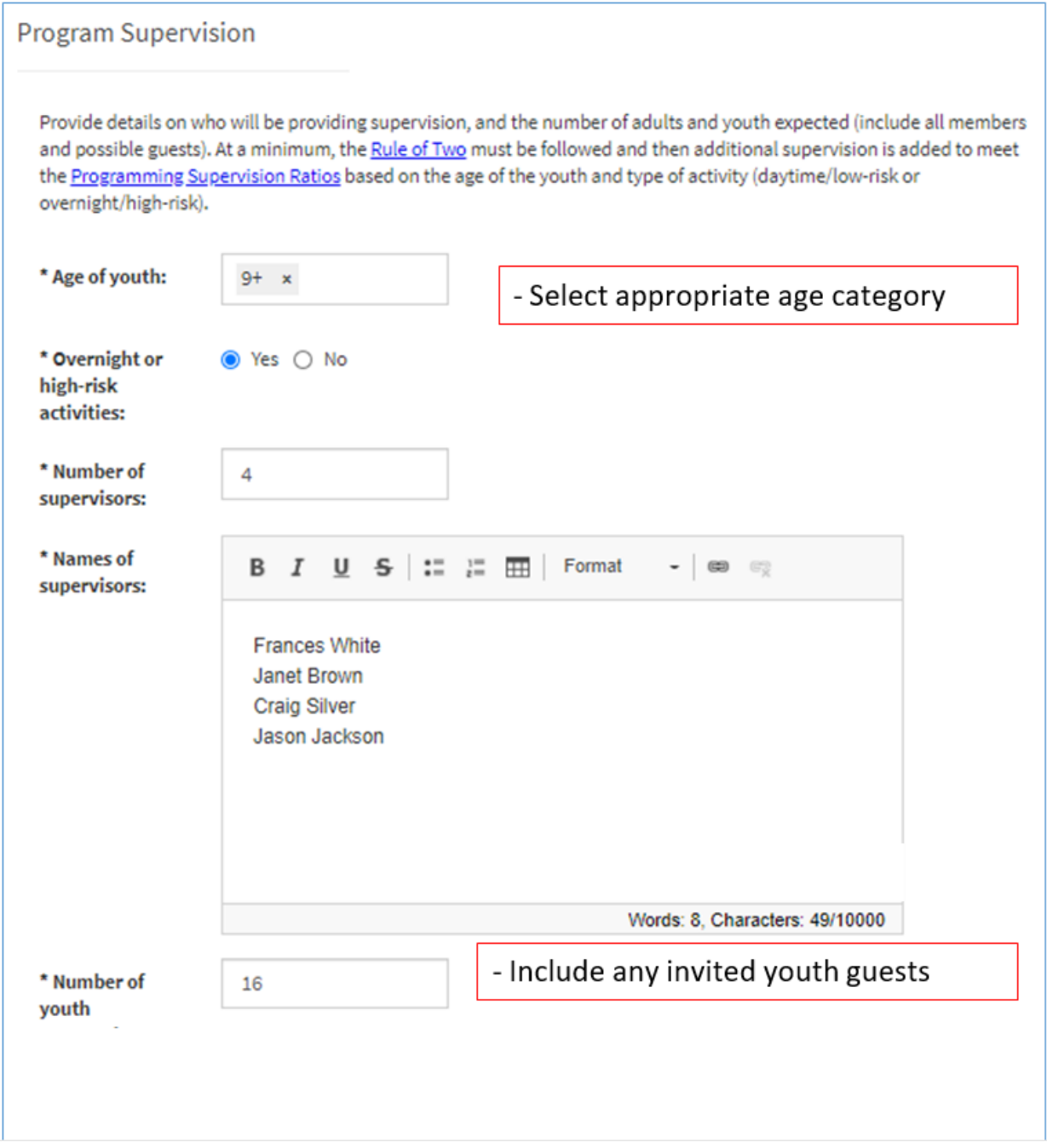

#### **Ac�vity Plan – Type & Atendance**

• Name of planned event/program: - type the name if it is a reoccurring event or program. For example: Dairy Days, Discovery Days, etc.

- Type of planned event/program: select the best descriptor. For example: club / project meeting, Achievement Day, or provincial program. This will help with high-level reporting.
- Area/County/Region: some provincial organizations have pre-loaded this drop-down list. If locations are not showing for your province, select the 'All' option to load a list of club(s) in the next field.
- **Club(s) atending:** this field may be pre-loaded with a list of clubs for your area, county, region, or province. If your club is not listed, select 'Not in list' and you'll be prompted to type in a club name.

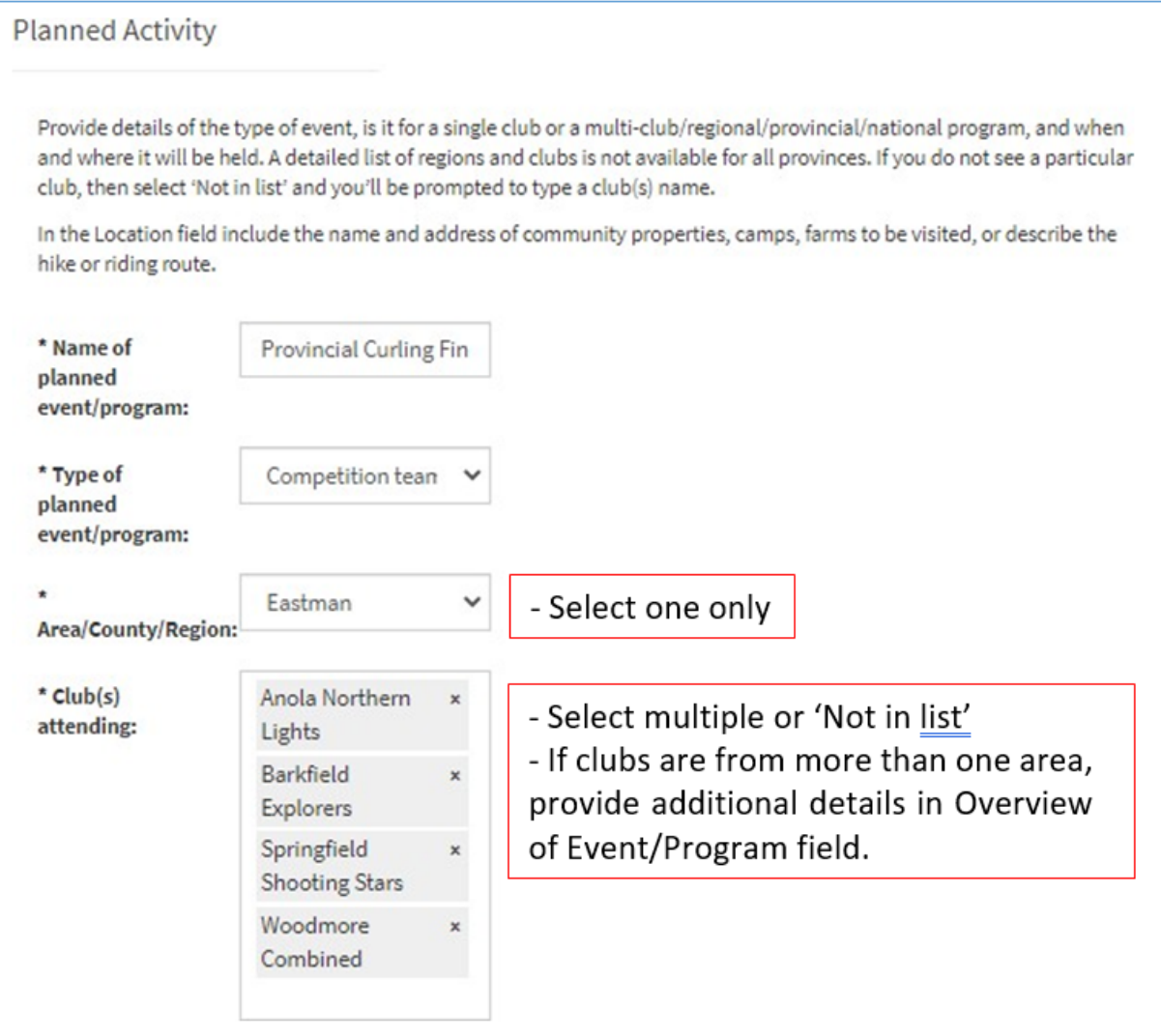

#### **Ac�vity Plan – Date & Loca�on**

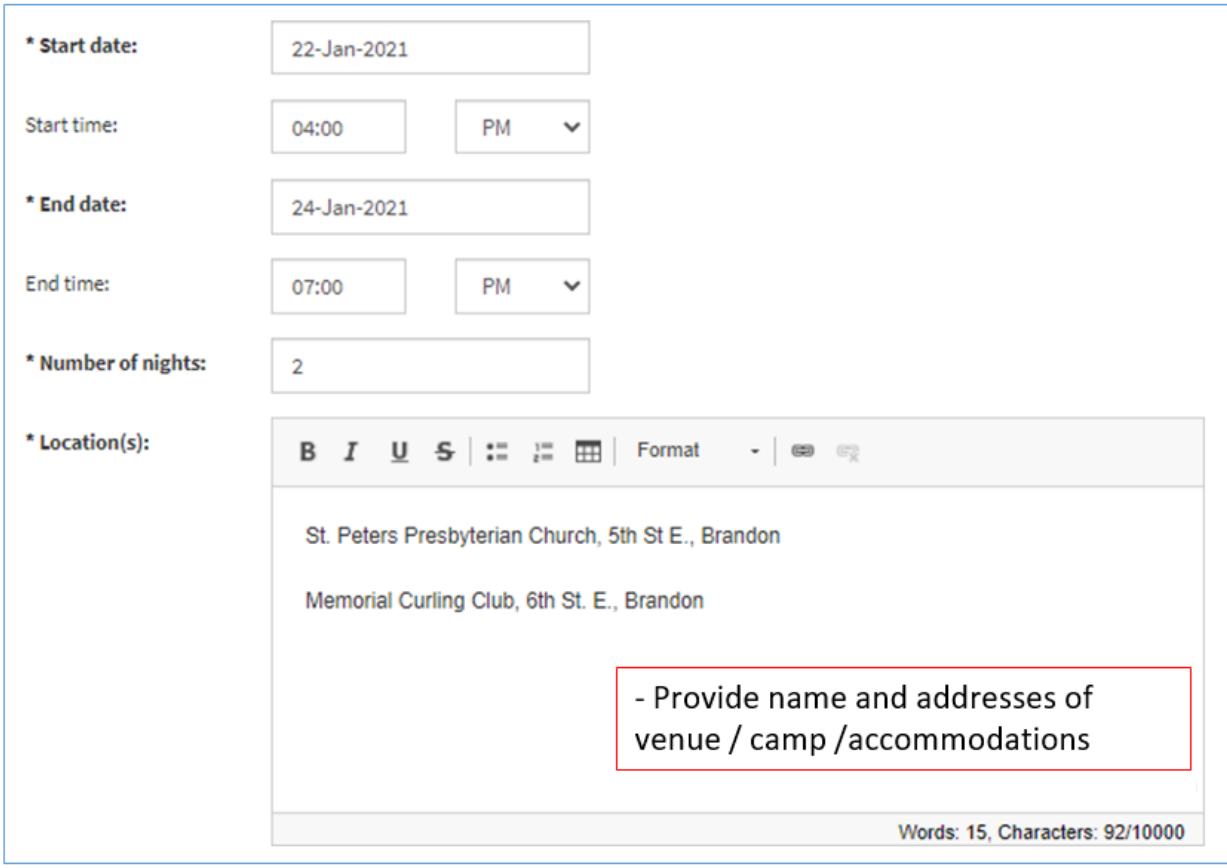

**Activity Plan - Youth Safety** 

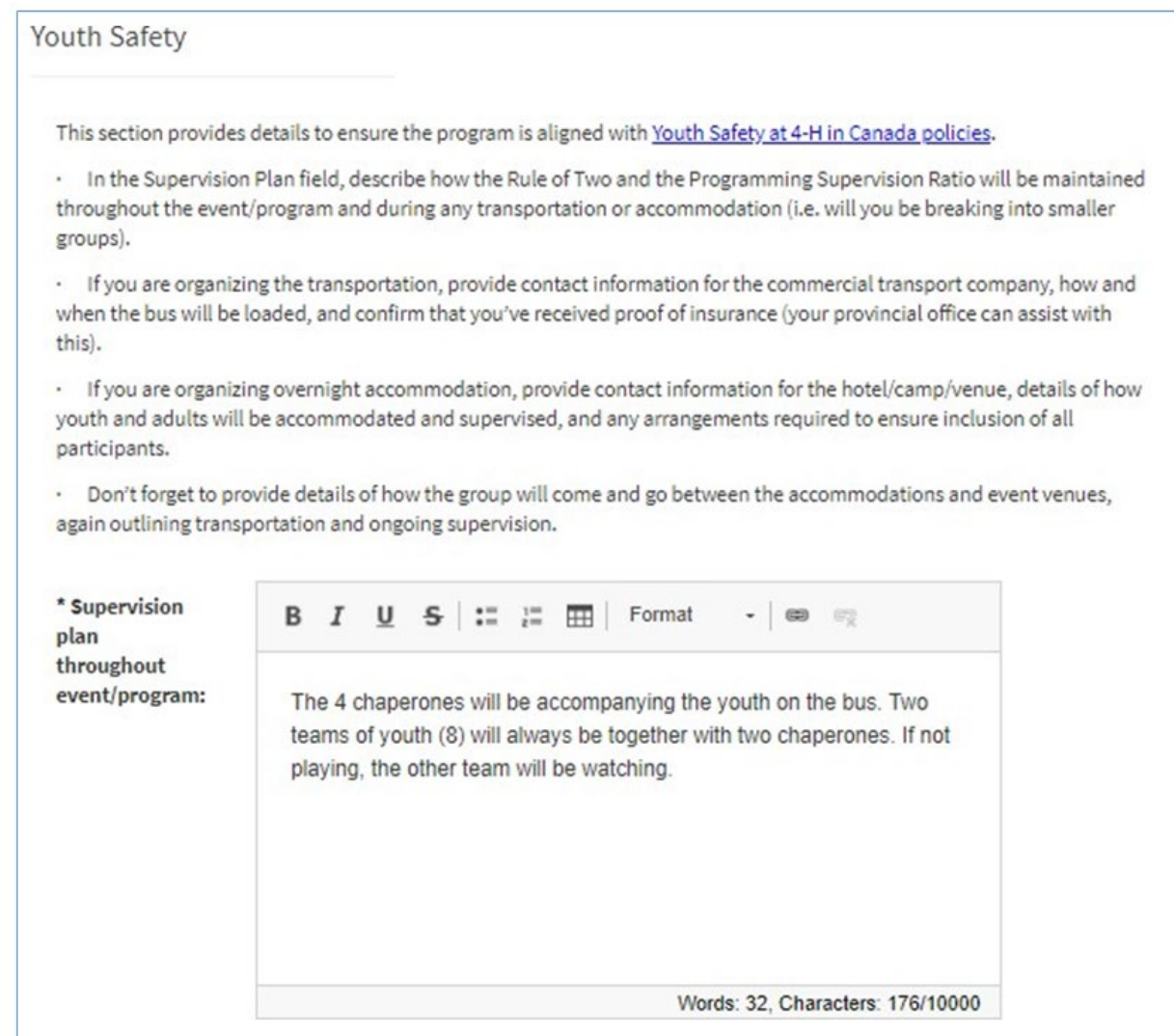

# **Activity Plan - Transportation & Accommodations**

• When you indicate 'Yes' for transportation or overnight accommodations organized by 4-H, additional fields will appear.

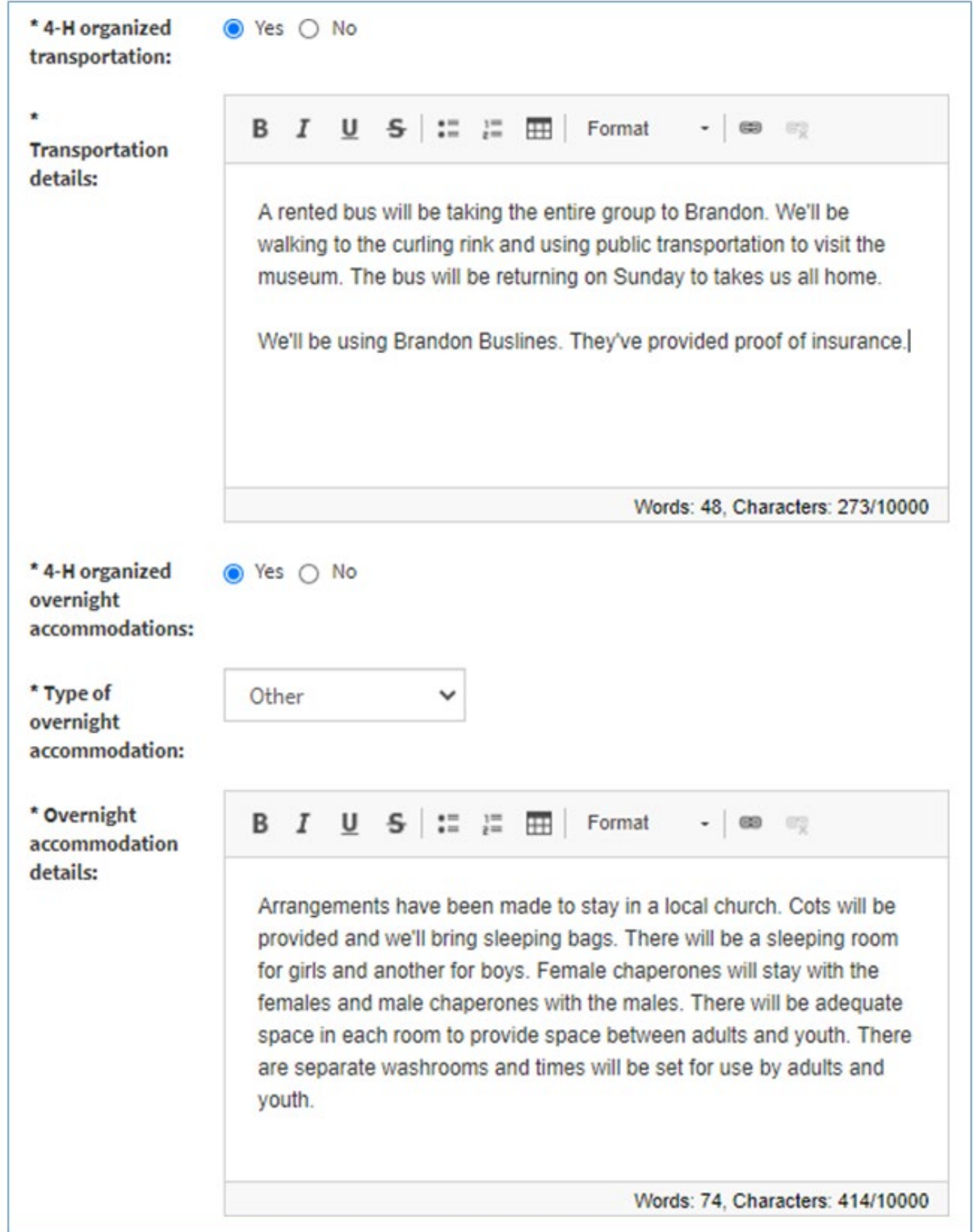

**Activity Plan - Required Items for Participants** 

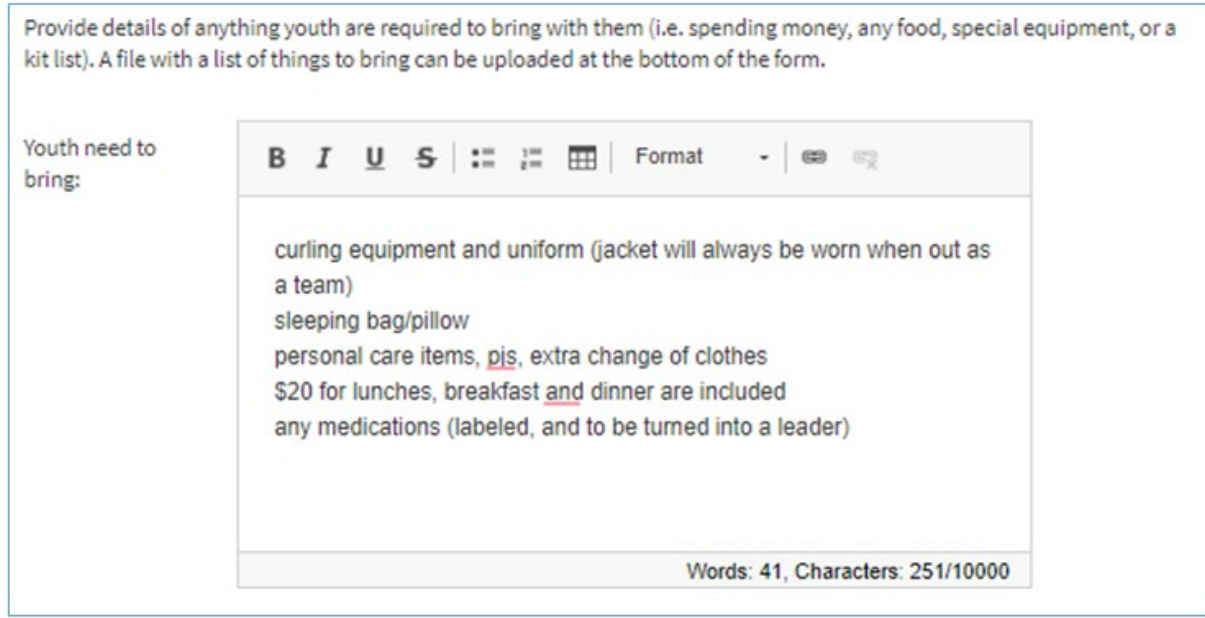

# **Activity Plan – Budget**

For large events, attach a file with a high-level budget.

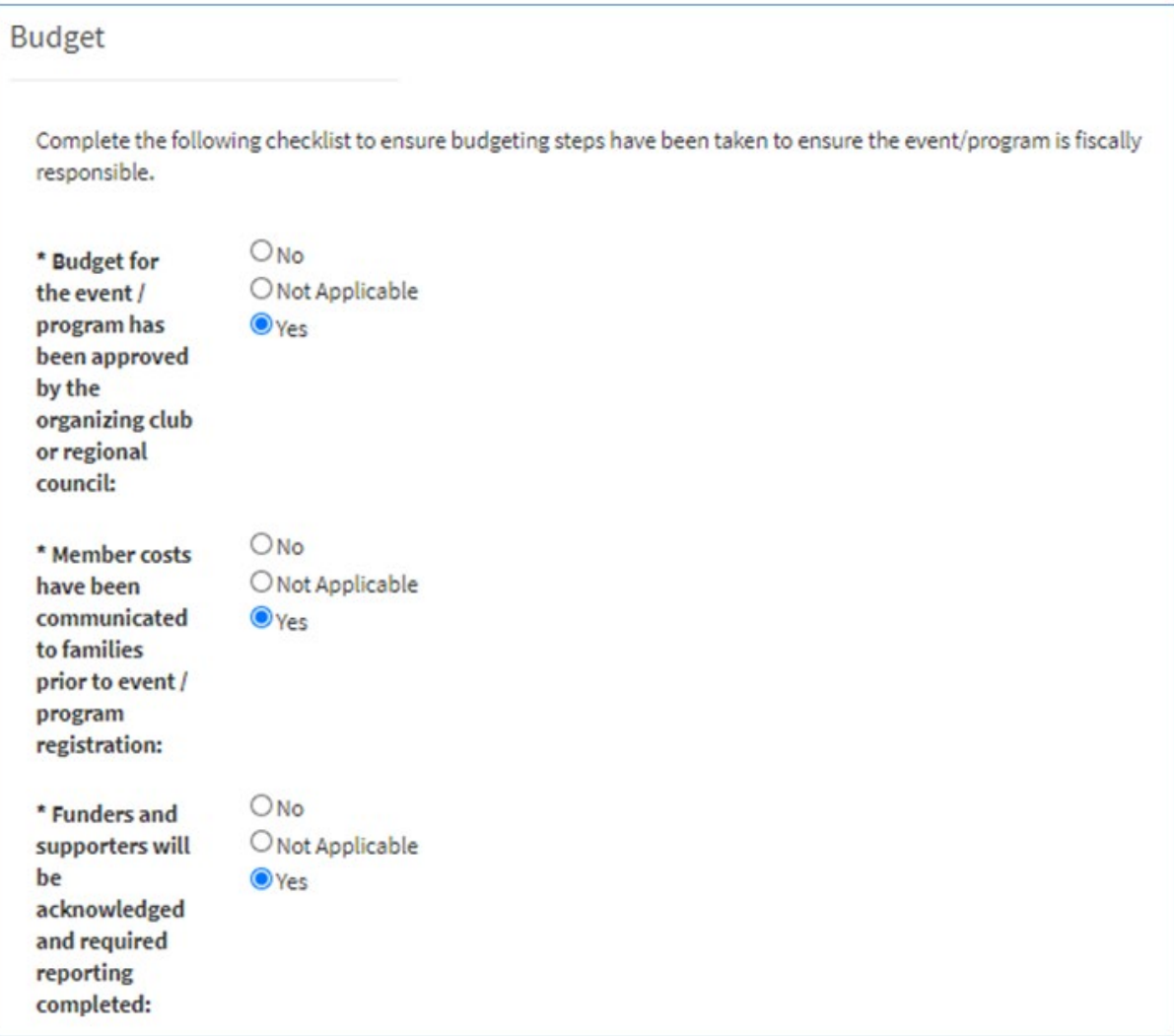

#### **Ac�vity Plan – Risk Assessment of Program**

In this example, the risk during the sporting event is quite low.

Additional detail would be needed for higher-risk activities, such as working with power tools, timber sports, horseback riding, etc. Provide details about the safety procedures that will be in place, and how the youth have been prepared in advance.

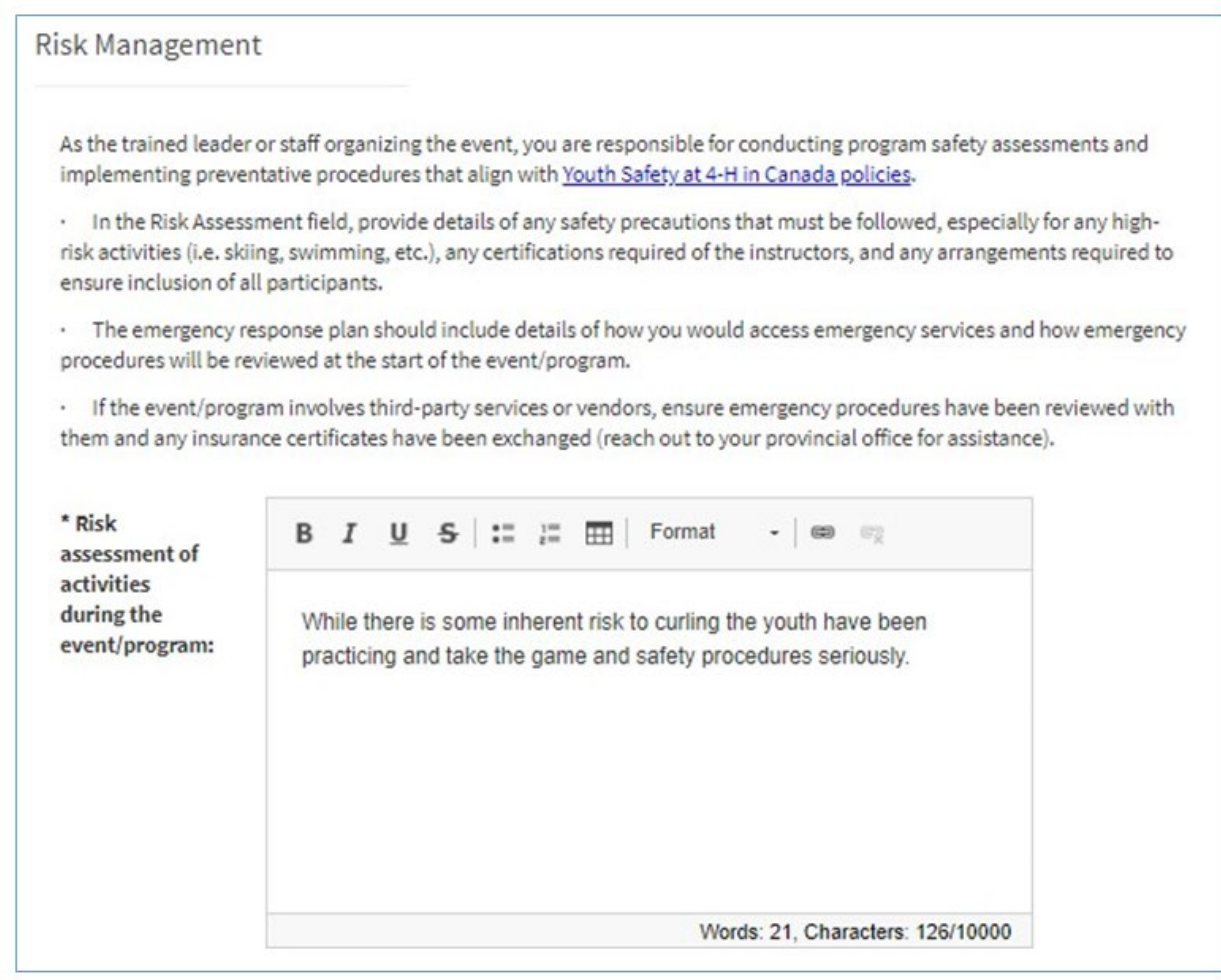

#### **Ac�vity Plan – Risk Assessment of Program**

In the **Emergency response plan** field, provide general procedures for managing issues related to medical emergencies, missing persons, evacuations (may be posted at the venue), etc.

Also indicate who the key contact will be in the case of an emergency. This person should be making decisions and will also be the emergency contact that is given to parents who are not in atendance.

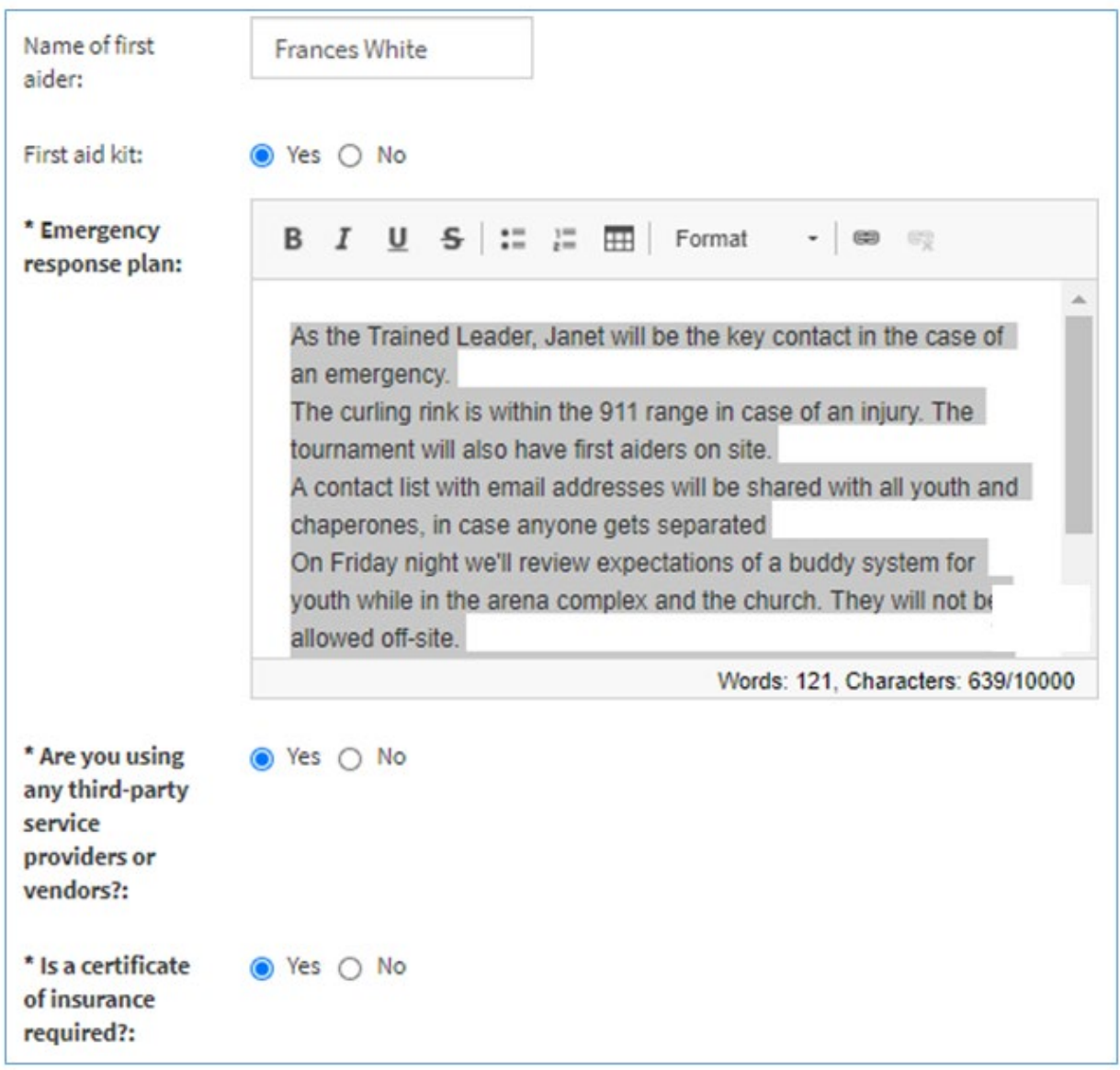

# **Activity Plan - Confirmation by Planner**

As the trained leader or staff organizing the event, acknowledge the following statements and 'sign' your name by typing it in the last field.

#### Confirmation

As the organizer of this event/program (i.e. the trained leader or staff), please confirm that it has been planned to align with Youth Safety at 4-H in Canada policies. Please acknowledge each statement and type your name at the bottom.

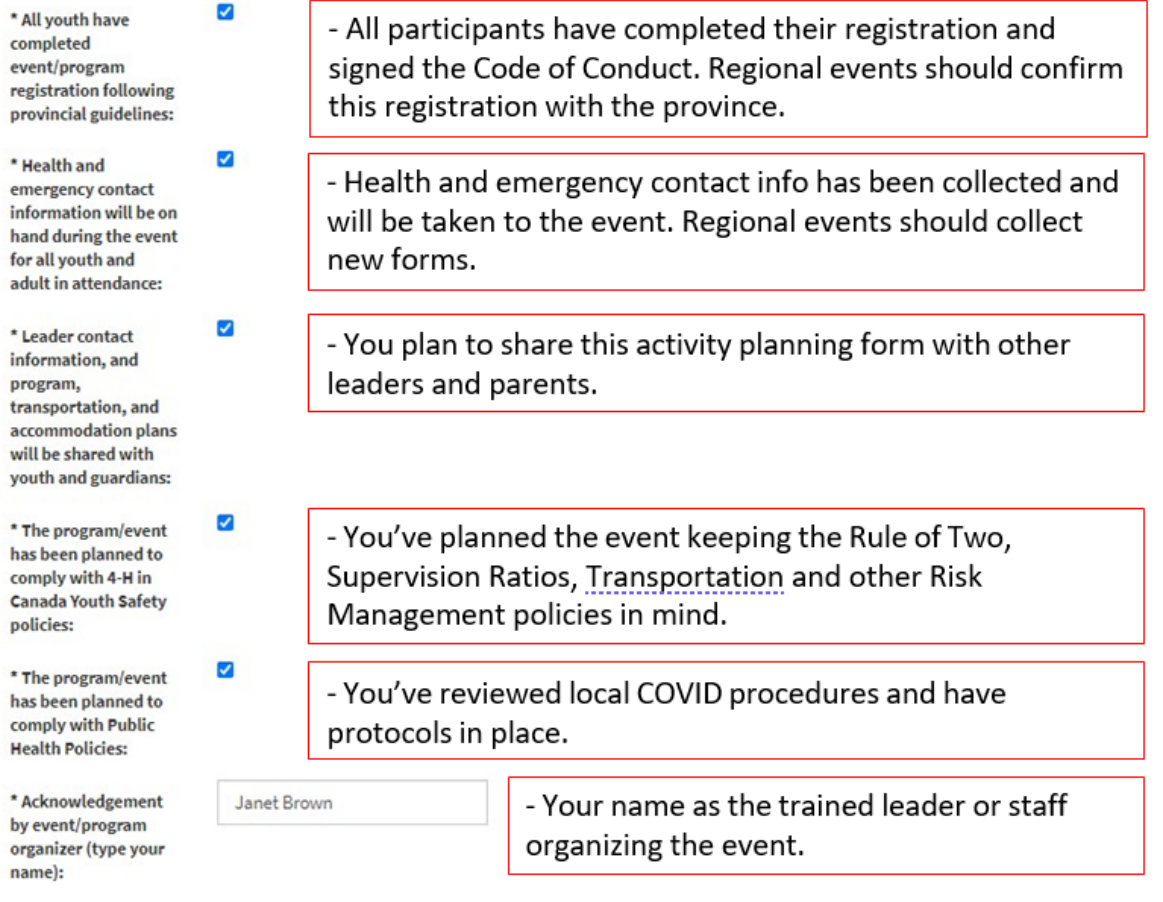

#### **Par�es – Add Your Details**

Contact and Additional Activity Information

To complete the activity planning form, add your contact information and any supporting files.

#### **Adding Parties**

To add your contact information, click the + button in the Parties section and select Party Type: Trained Leader or Staff. After entering your information, click the Save button in the Parties section and you'll see your name added to the Parties list.

- Include your contact information as the trained leader or staff organizing the event / program.
- If you try to submit the Activity Plan without entering the required party, you will see an error message:

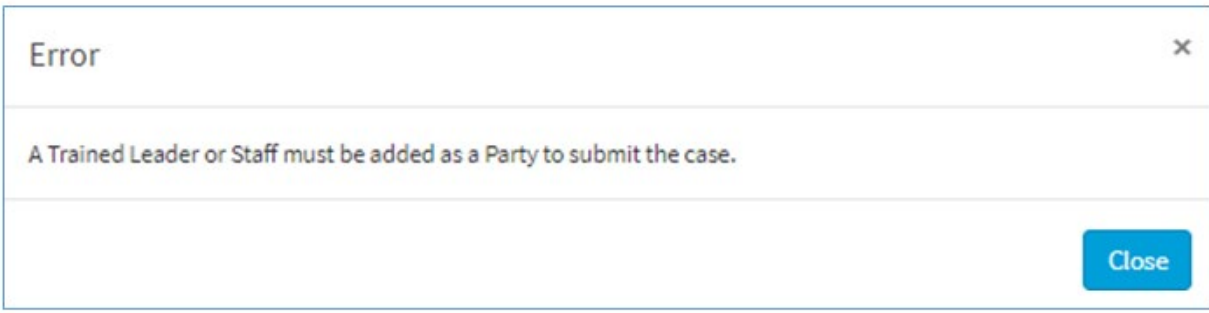

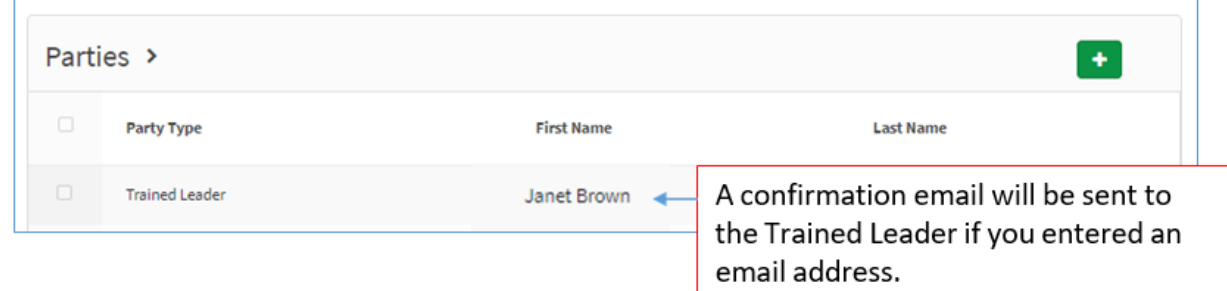

#### **Upload File**

You can upload any files related to the activity plan:

- Detailed agenda
- Detailed budget
- Detailed risk assessment or emergency response plan for high-risk activities

Once the activity plan is received by provincial staff, they may reach out for additional information, as there is a process for emailing additional files.

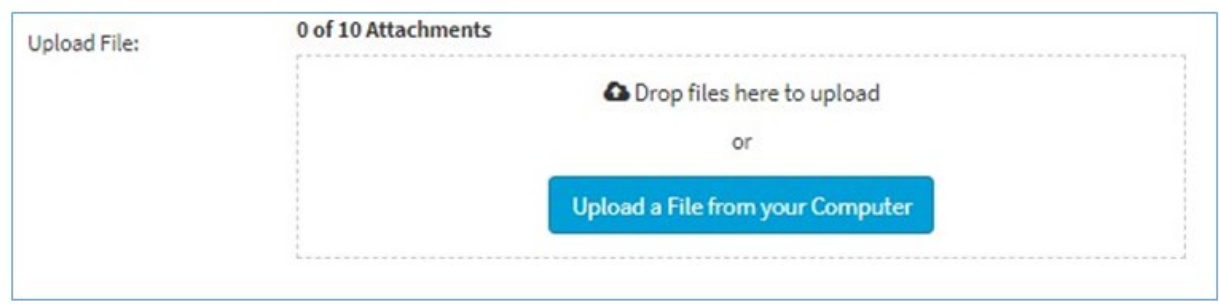

#### **Submit the Activity Plan**

• Scroll to the top of the page and click the green **Submit** buton in the upper right corner.

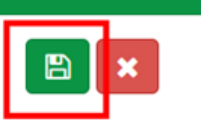

• If you've missed any mandatory fields (marked with \*) or parties, an error message will be displayed, and the missing information will be marked.

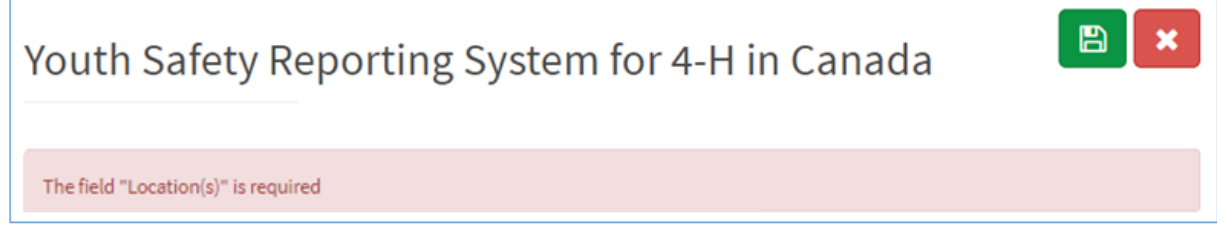

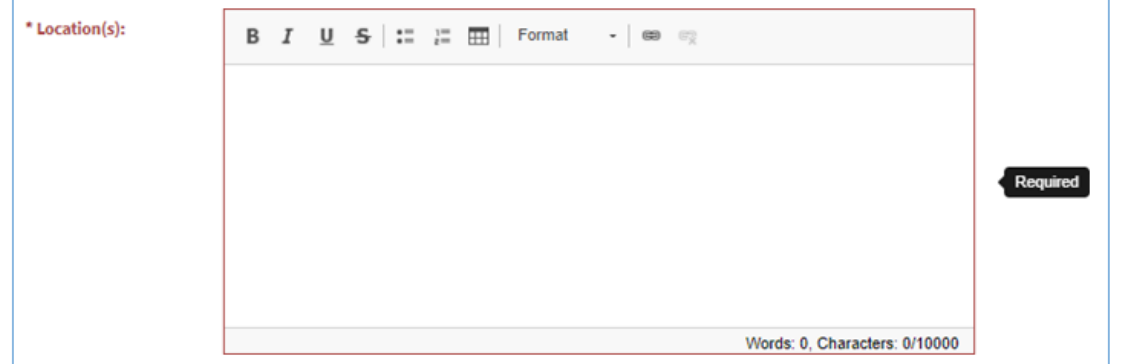

• Complete any missing fields and click **Submit** again. When the form is successfully submited, you'll see a message across the top of the form. A confirmation email will also be sent to the trained leader or staff if an email was provided in the Party section.

#### **Confirmation of Submission**

• If you entered your email as the trained leader on the form, then you will receive a confirmation email.

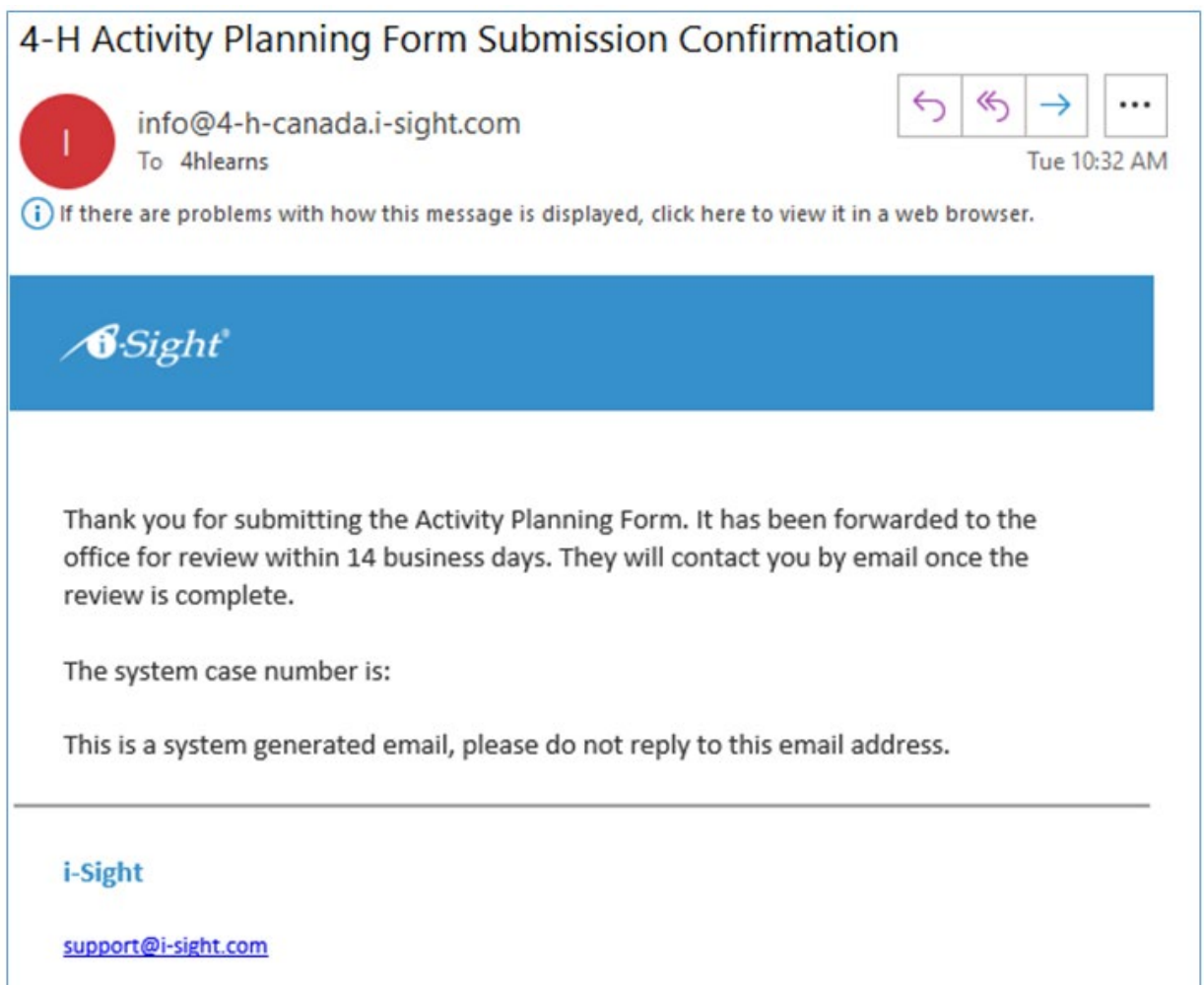

# **What Happens A�er the Form is Submited?**

The activity plan will be reviewed by provincial staff and they may reach out to you for clarification.

You can add and review any notes or files by logging in to the two-way portal (see page 2 of this document).

When it is approved, a copy will be emailed to you, and the activity plan (Word Doc) should be shared with all youth, leaders, and families in advance of the event or program.

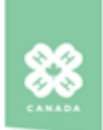

#### 4-H in Canada - Activity Plan

For additional information on 4-H in Canada Youth Safety planning and procedures, please visit: https://4-hcanada.ca/youth-safety.

Event / Program Name: Cowichan 4-H Road Rally prize pick up Type of event: Competition team Start date/time: 19-Jun-2021 Number of nights: 0 End date/time: 19-Jun-2021 11:30 AM Area/County/Region: Vancouver Island Province: 4-H British Columbia Club(s) Attending: Cobble Hill Sheep, Cowichan Cloverbuds, Cowichan Fibre Arts, Cowichan Holstein, Cowichan Wags Dog, Cowichan Horse, Cowichan Small Engines Overview of event/program: The Cowichan 4-H District is hosting a road rally for the first time. Families have registered and will travel in their own vehicles with their own families (as a team) looking for clues based on the theme of agriculture in our valley as well as family connection. A list of clues will be provided electronically on Friday June 11th and families have a week to drive around taking photos of their discoveries. Our planned event is solely a drive through style prize pick up at the fair grounds. At no time will 4-H members be under other supervision than their family. Location(s): Cobble Hill Fair Grounds. No extra insurance form required as we already have one in place Activity Type: Animals & Agriculture, Other Planned Activities: Youth need to bring: A camera or device to take photos, and a vehicle to ride in with their families. **Program Supervision** Number of supervisors: 5 Number of youth expected: 25 Overall adult : youth ratio: 1:5 Age of youth: 6-8 yrs, 9+, 15+ Ratio complies with policy: Yes First aider: Elisa Dewar **Names of supervisors:** Elisa Dewar Marian Dewar **Greg Tompkins** Clare Brown Suzanne White **Youth Safety** Describe supervision plan throughout the event/program: District leaders listed above will supervise the drive through style pick up of prizes at the end of the event on Saturday June 19th 4-H Organized Transportation: No **Details:** 4-H Organized Overnight Accommodations: Type of accommodations: No